## **Gnuplot tutorial**

Gnuplot is convenient software to plot built-in functions and any other external data. It can also plot three dimensional data.

Go to terminal.

- Type gnuplot to start up; however, if it is not installed, you will follow the instruction as "aptget install gnuplot." Namely, type "q" or "quit" to terminate the program.

## 1. The built-in functions

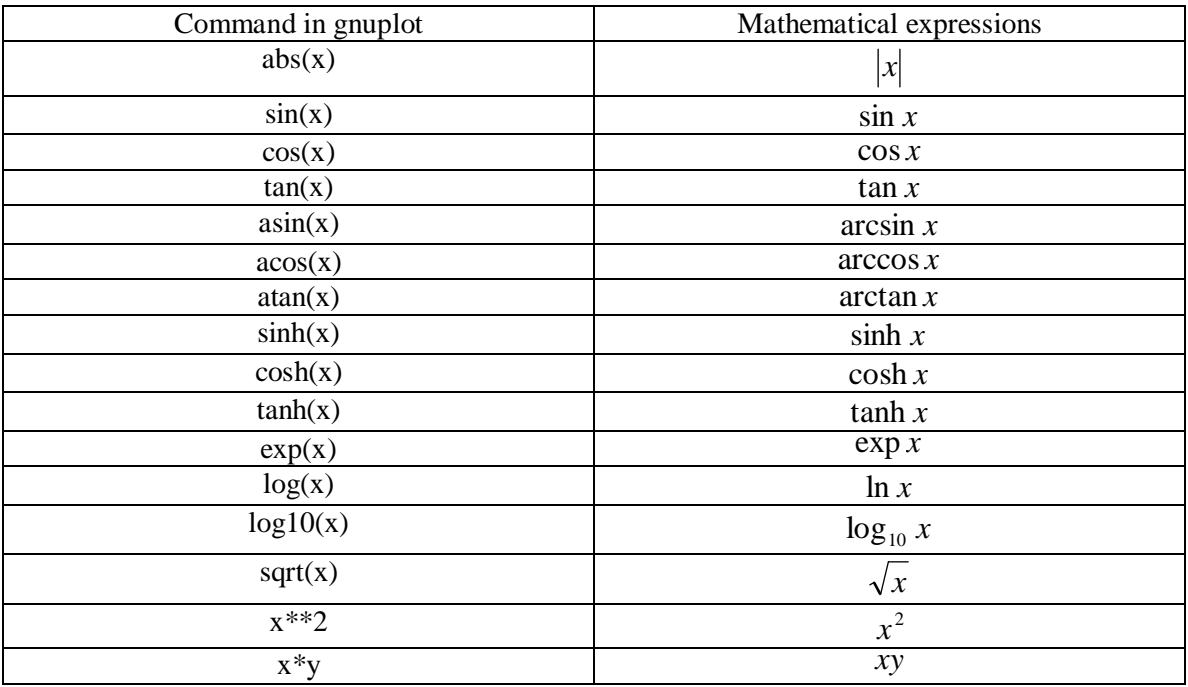

Other functions:

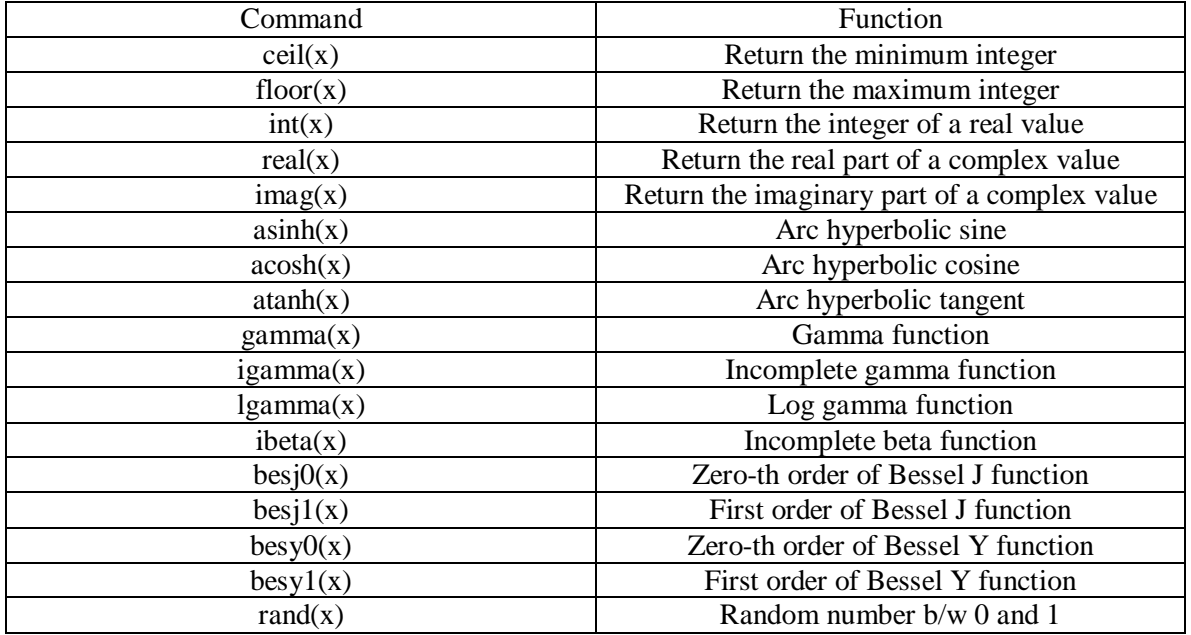

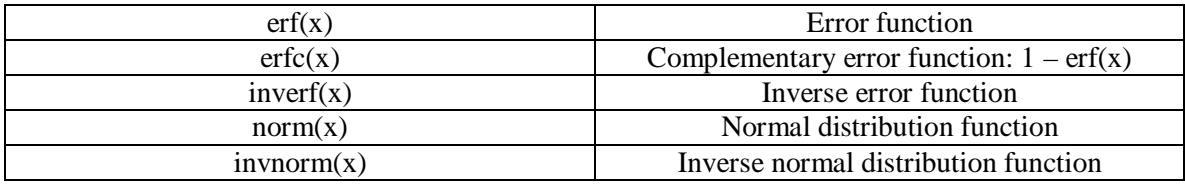

*The other functions are also supported, such as Bessel, error functions, etc. Many functions can also take complex numbers.* 

## 2. Plot functions and data

 $\overline{O}$  Plot a built-in function in x-y plane. gnuplot $>$  plot sin(x)

Try one of the above functions!

O Plot a 3D function. gnuplot> splot  $sin(x)*y$ 

Create any 3D function to plot!

 Plot a set of data in a file. (Use quotation for the filename. If necessary, use splot.) gnuplot> plot 'file.d'

3. Useful commands

 $O$  Plot this function:  $exp(-x*x) + exp(-y*y)$ . Then set the range as follows:

gnuplot> set xrange[-2:2] *press enter* gnuplot> set yrange[-2:2] *press enter*  gnuplot> replot *press enter If you want to undo the ranging, type following:* gnuplot> set autoscale

O Other scripts

> set title "The title of the plot" > set xlabel "Name of x axis" > set ylabel "Name of y axis"

If you want to plot more than one function or data, use commas.

 $>$  plot sin(x), cos(x)

 If you have more than two-column data and want to plot with only two of them, use the following commands:

> plot "datafile" using 1:3 *This means plotting with the first and the third columns* 

 $\bigcirc$  If you want to plot the data with different styles, try the following:

> plot "datafile" with line > plot "datafile" with dot > plot "datafile" with impulse > plot "datafile" with point

You can also combine the above.

> plot "datafile1" using 1:2 with line, "datafile2" using 1:3 with impulse

4. Save the plot as a picture

There are several ways, but the easiest way is to use GIMP, which is the software in Linux. You may find it in applications.

- After plotting it, copy in the clipboard.
- Start up GIMP, and open a new file.
- Size the frame properly so you can have the entire plot.
- Paste the plot, and save as JPEG, BMP, or any picture-file format.